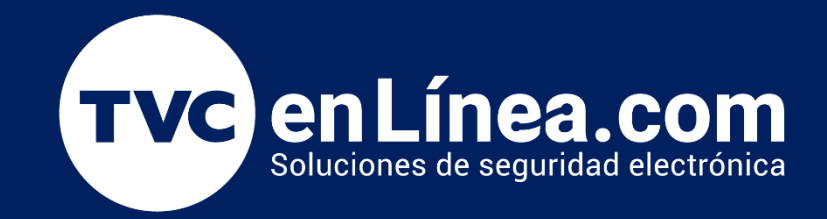

# Manual de configuración Control de acceso táctil de una puerta YK-968 **(YLI)**

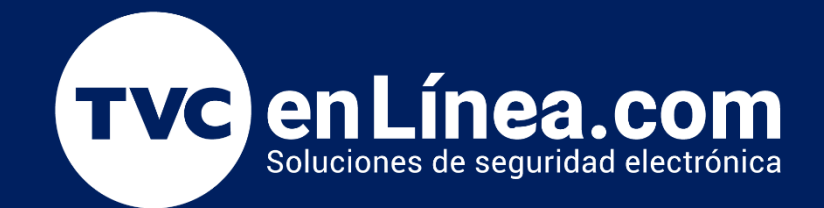

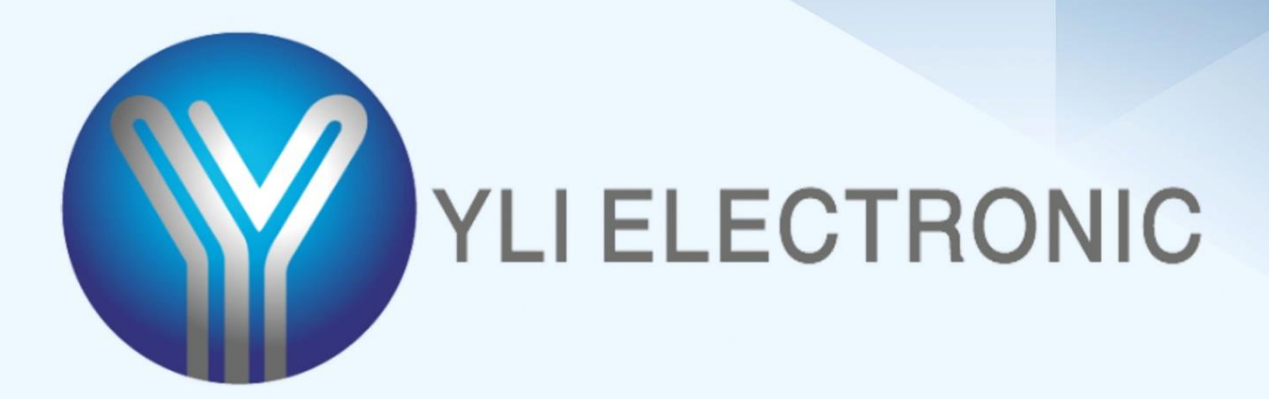

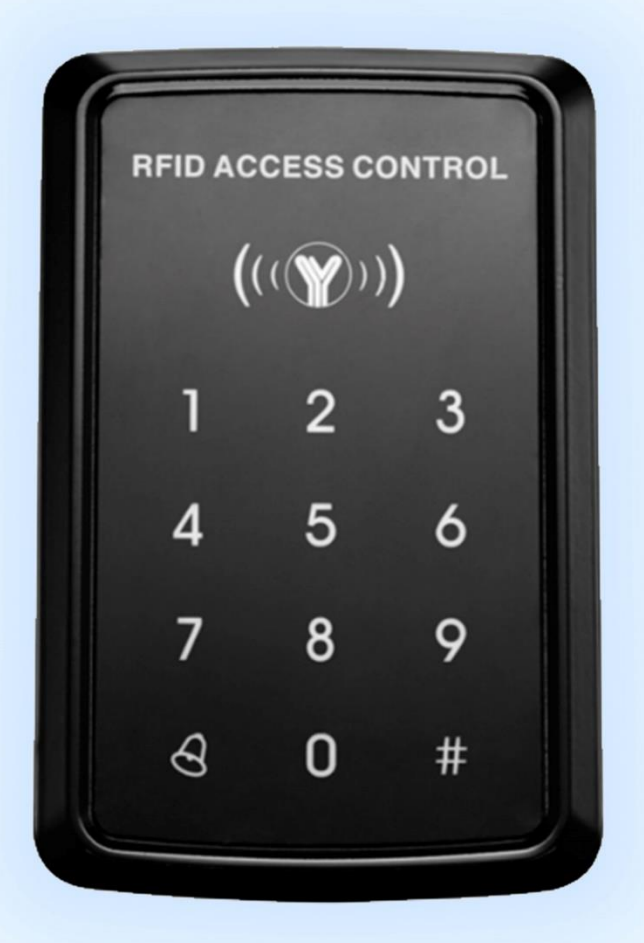

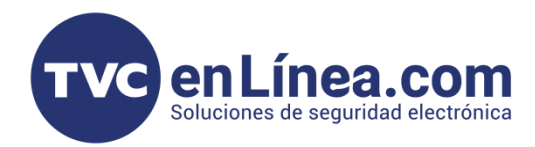

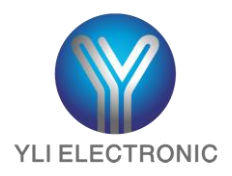

## Control de acceso táctil de una puerta YK-968

YK-968 es un teclado de control de acceso independiente que admite lectura de tarjetas sin contacto y contraseña, fácil de operar y de calidad confiable, admite tarjetas de con tecnología ID de 125 kHz se puede utilizar en el exterior y agregar un lector esclavo por wiegand 26.

## Puntos importantes para su configuración

#### Tarjeta gestionada

Las tarjetas agregadas son **tarjetas maestras** que nos permiten realizar una rápida configuración de los usuarios, se asigna una para **agregar** usuarios y otra para **eliminarlos**, nos permite agregar tarjetas una por una o bien de forma masiva.

#### Número de usuarios o ID

El número de usuario predeterminado consta de 4 dígitos (por ejemplo 0001), cada que se agregue un usuario, ya sea uno a la vez o de forma masiva, el número de usuario se agregara automáticamente. Cuando se elimine un solo usuario, este número se borrará y no influirá en el número de serie del nuevo usuario agregado (el nuevo usuario agregado será el último número de usuario +1), después de ejecutar el comando eliminar todos los usuarios (comando de programación 40 o usando tarjeta de eliminación), el número de usuario se reiniciará desde 0001. La contraseña de acceso público no requiere número de usuario o ID.

#### Switch RST

Este switch nos permite realizar configuraciones especiales como asignar las tarjetas gestionadas o tarjetas maestras, así como restablecer todos los parámetros de fábrica y restablecer el código de programación (no eliminara usuarios).

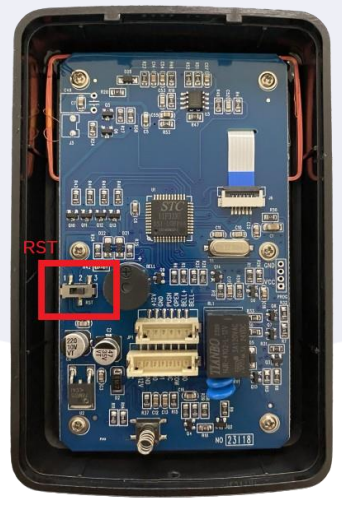

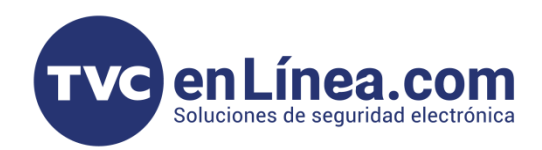

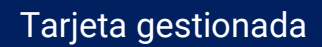

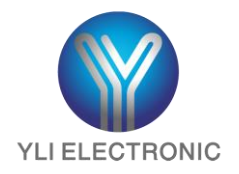

#### Inicialización y configuración de tarjeta gestionada

Paso 1: apague desconectando de la alimentación, mueva el switch RST a la posición 2/3, vuelva a encender el equipo, emitirá 3 zumbidos largos y luego la luz verde parpadea rápidamente.

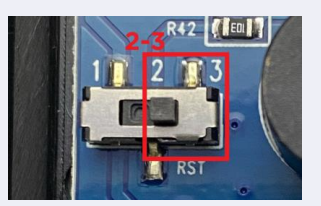

Paso 2: realice la lectura continua de dos tarjetas en blanco (la primera será la tarjeta de agregación, la segunda será la tarjeta de eliminación), para la confirmación la luz roja parpadeara y emitirá un zumbido breve continuo.

Paso 3: apague desconectando de la alimentación, regrese el switch RST a la posición 1/2, vuelva a encender el equipo.

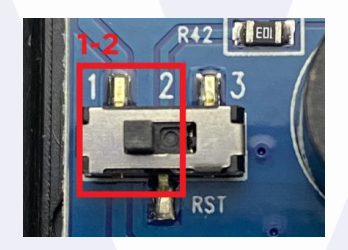

NOTA: una vez asignadas las tarjetas gestionadas no es posible eliminarlas, si estas tarjetas se pierden el proceso a realizar es transcribirlas por tarjetas nuevas.

#### Uso de tarjeta gestionada

í

 Agregar tarjeta de usuario: en el estado de espera, lea la tarjeta de agregación, luego lea la o las tarjetas de usuario que desea agregar al final, lea la tarjeta de agregación para cerrar sesión.

Eliminar tarjeta de usuario: en el estado de espera, lea la tarjeta de eliminación, luego lea la o las tarjetas de usuario que desea eliminar y, al final, lea la tarjeta de eliminación para cerrar sesión.

Eliminar todos los usuarios: en el estado de espera, lea la tarjeta de eliminación, luego lea la tarjeta de agregación, al final lea la tarjeta de eliminación para cerrar sesión.

NOTA: esta operación eliminará todos los usuarios, incluyendo la contraseña personal del usuario (excepto la contraseña de acceso público).

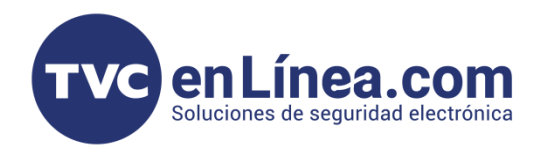

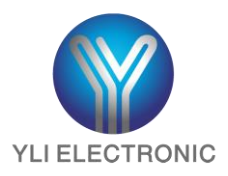

## Modificar contraseña de acceso personal correspondiente de la tarjeta de usuario

Paso 1: configure el modo de apertura como "tarjeta + contraseña".

Paso 2: lea la tarjeta, ingrese la contraseña y presiona "#" abrirá exitosamente.

Paso 3: mantener presionado "#" dentro de los segundos de apertura, soltar cuando la luz verde parpadee rápidamente.

Paso 4: ingrese la nueva contraseña "#" repita la nueva contraseña"#", para la confirmación de que la contraseña de acceso personal se modificó exitosamente se emitirá un zumbido largo.

#### l Restablecer de código de programación

Paso 1: apague desconectando de la alimentación, mueva el switch RST a la posición 2/3, vuelva a encender el equipo, emitirá 3 zumbidos largos y luego la luz verde parpadea rápidamente. El código de programación se restaura a los valores predeterminados de fábrica (123456).

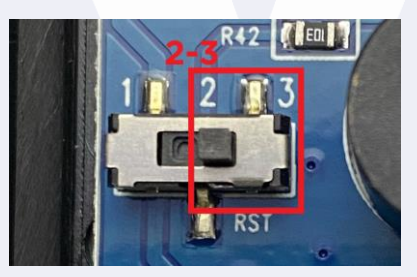

Paso 2: apague desconectando de la alimentación, regrese el switch RST a la posición 1/2, vuelva a encender el equipo, cambie nuevamente el código de programación si así lo desea.

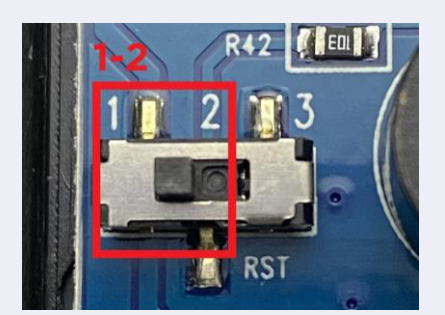

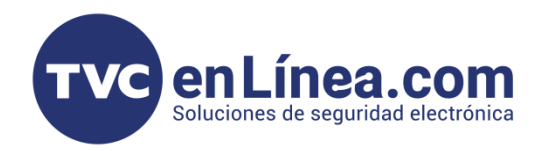

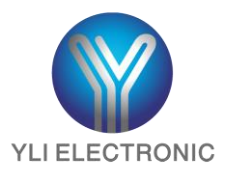

# Configuración de las funciones básicas del control de acceso YK-968

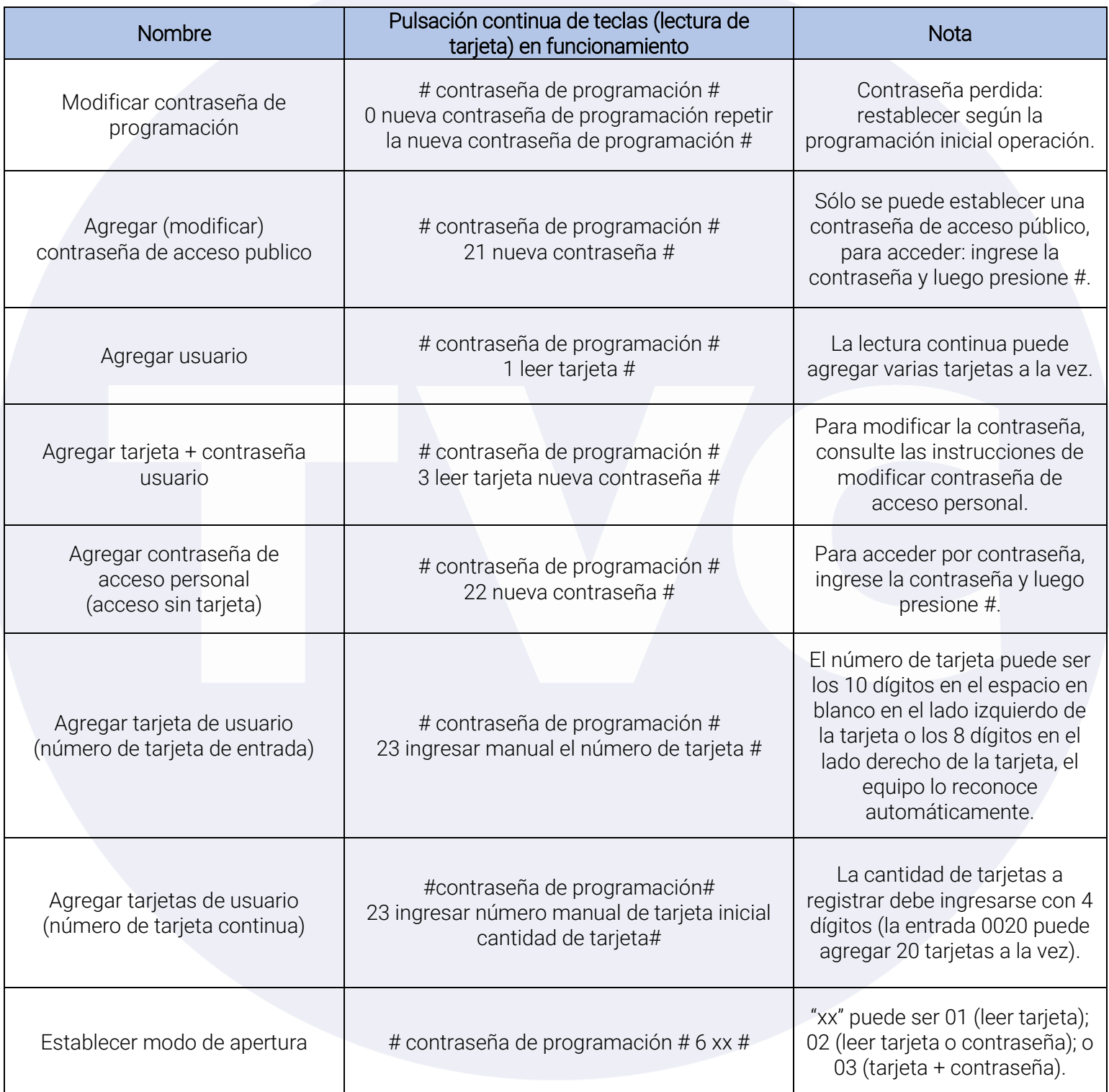

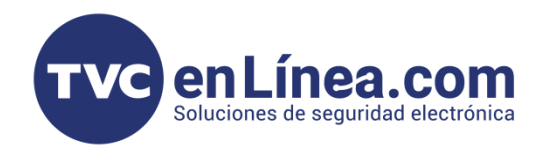

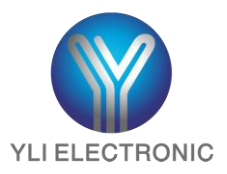

# Configuración de las funciones avanzadas del control de acceso YK-968

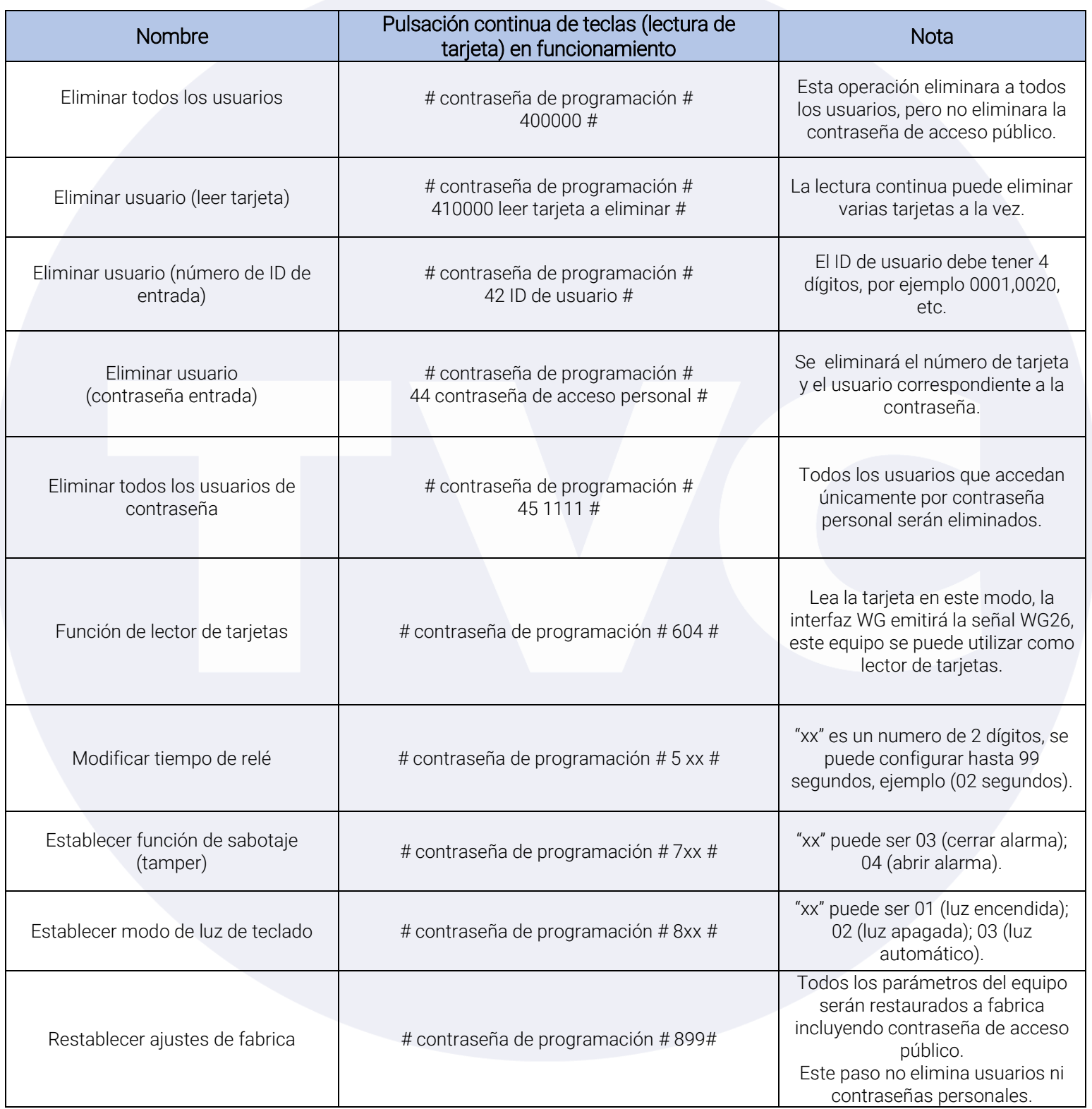